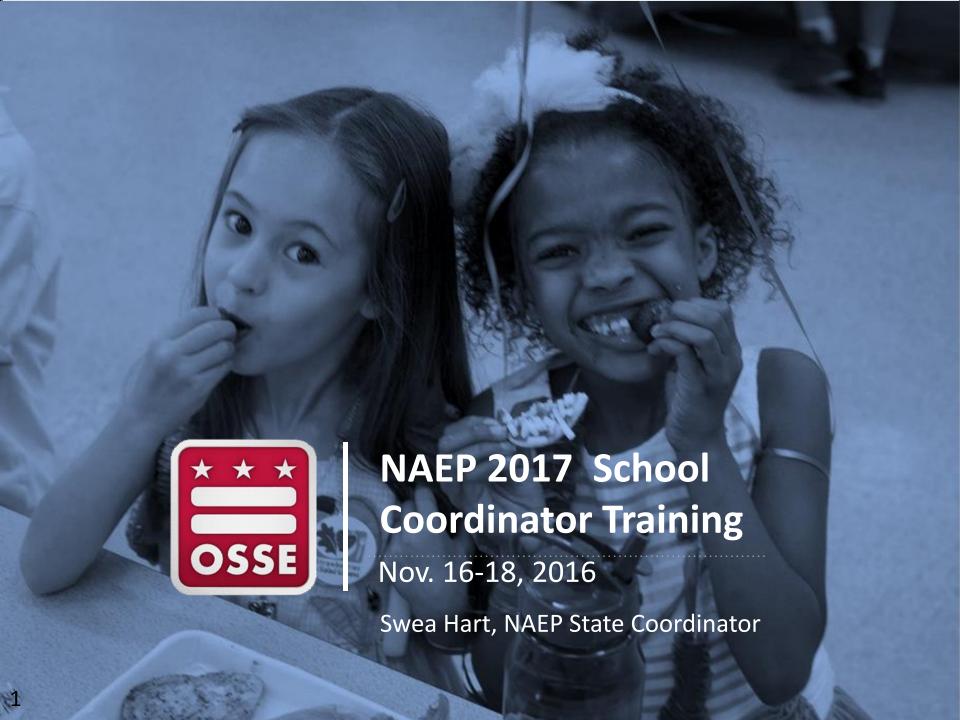

| Time*        | Session Topics                      |  |
|--------------|-------------------------------------|--|
| 1:00- 1:15   | • Introduction                      |  |
| 1::15 – 1:45 | Overview of NAEP                    |  |
| 1:45 – 2:05  | Design, Participation, and Sampling |  |
| 2:05 – 2:20  | Roles & Responsibilities            |  |
| 2:20 – 2:30  | • Break                             |  |
| 2:30 – 3:45  | MyNAEP Tasks                        |  |
| 3:45 – 3:50  | NAEP Resources                      |  |
| 3:50 – 4:00  | Wrap - up                           |  |

<sup>\*</sup>Times varied per session

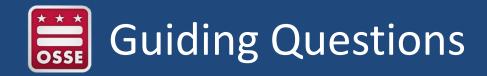

- ✓ Does my school have to participate?
- ✓ Why do I always get selected?
- ✓ Why can't we see our school results?
- ✓ When will results be released?
- ✓ How much time will planning and administration take?
- ✓ How does this help my students?
- ✓ Where can I find the state or district results?
- ✓ What is the difference between NAEP and the state assessment?
- ✓ Where can I find resources?

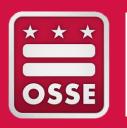

### Overview of NAEP

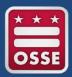

### During this session, we will cover...

- NAEP Overview
- History of NAEP in the District of Columbia
- NAEP Relevance "Impact on Education"
- Connection to PARCC and State Standards
- Results

- Mandated by Congress, federally funded
- Administered by the National Center for Education Statistics (NCES)
- Policy oversight by the National Assessment Governing Board
- Compares student achievement across states
- Tracks student achievement over time in grades 4, 8, and 12
- Measures student achievement in a variety of subject areas
- Federal law requires all states that receive <u>Title I</u> funds to participate in NAEP reading and mathematics assessments in grades 4 and 8

| 1969 | First NAEP assessment                                                                                     |
|------|----------------------------------------------------------------------------------------------------|
| 1988 | Establishment of the National Assessment Governing Board                                                  |
| 1990 | First voluntary state-level NAEP assessment                                                               |
| 2002 | First voluntary district-level NAEP assessment                                                            |
| 2003 | State participation in NAEP reading and mathematics at grades 4 and 8 required under No Child Left Behind |

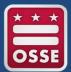

# Trial Urban District Assessment (TUDA)

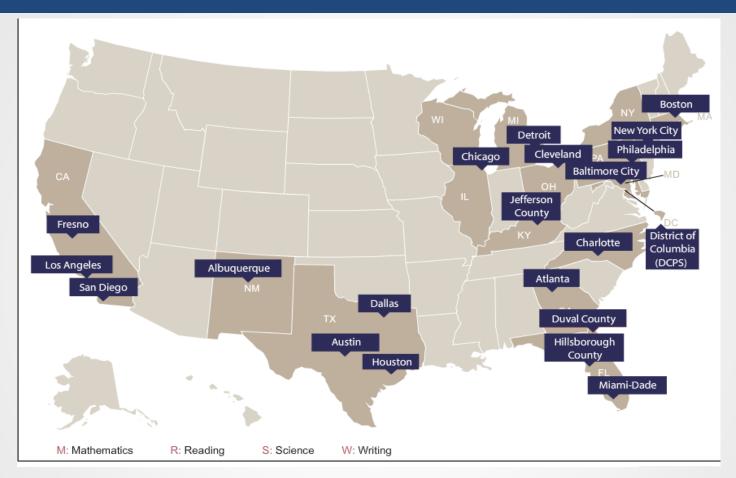

- 21 participated in 2015 NAEP assessment, increasing to 27 TUDAs for 2017 administration
- At least one school is classified in a large city > 250,000 people
- Provides another type of jurisdiction for comparison

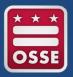

### Unique Features of NAEP

- Broad subject-area assessments based on frameworks, not a particular curriculum
- Not an individual student test, based on representative sample
- Item sampling designed to reduce student burden
- Psychometrically well-constructed test design and frameworks
- Administrative procedures and protocols developed nationally to ensure valid and reliable results

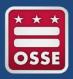

# NAEP's Impact on Education

- Elected officials, policymakers, and educators all use NAEP results to develop ways to improve education
- Independently measures student achievement in various subjects
  - Includes results by gender, race/ethnicity, and socioeconomic status
- Biennially reports student progress in reading and mathematics at grades 4 and 8
- Informs Common Core, Next Generation Science, and Collegeand Career-Readiness Standards

# Reporting Results

- Scale scores
  - 0-300 or 0-500, depending on subject
  - Subscales
- Achievement levels (e.g., Basic, Proficient, Advanced)
- Data disaggregated by
  - Subgroups (e.g. race/ethnicity, gender, lunch eligibility, SD, ELL)
  - Geography (national, national public, state, district, and regional comparisons)
- Releases exemplar items

What students should know and be able to do....

Three levels at each grade:

- Basic denotes partial mastery of prerequisite knowledge and skills that are fundamental for proficient work at each grade
- Proficient represents solid academic performance.
   Students reaching this level have demonstrated competency over challenging subject matter
- Advanced represents superior performance

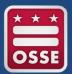

# National, State, and District Reporting

- Status, trends, and comparisons
- Allows districts to compare results to
  - states
  - national public schools
  - large central cities
  - each other
- For NCLB subjects/grades: released within six months of data collection
- Other subjects/grades: released within about 12 months of data collection
- District results: released shortly after state and national results

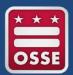

# 2015 Results Grade 4 Mathematics

#### Average Scale Score Gains/Losses Across the Nation 2013 - 2015

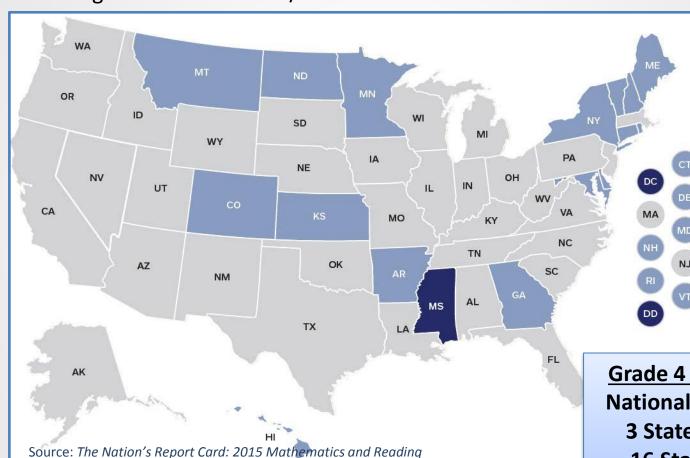

Grade 4 mathematics scores in 2015 were higher in the District of Columbia schools in comparison to 2013

Grade 4 Mathematics
National Public Decline
3 States Increase\*
16 States Decline
33 States Flat

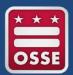

# 2015 Results Grade 8 Mathematics

#### Average Scale Score Gains/Losses Across the Nation 2013 - 2015

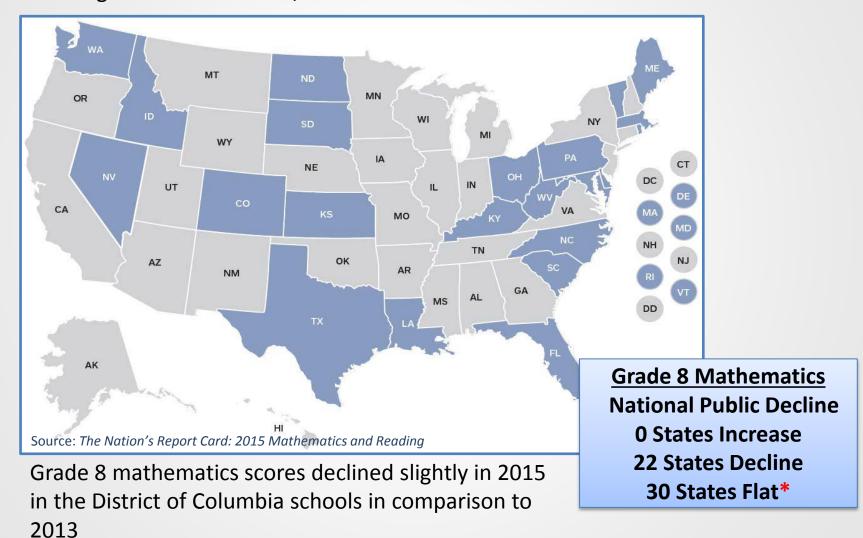

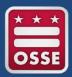

# 2015 Results Grade 4 Reading

#### Average Scale Score Gains/Losses Across the Nation 2013 - 2015

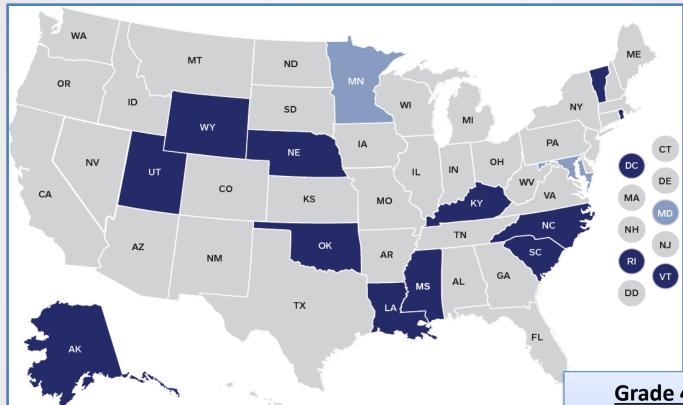

Grade 4 reading scores in 2015 were higher in the District of Columbia schools in comparison to 2013

Source: The Nation's Report Card: 2015 Mathematics and Reading

Grade 4 Reading
National Public Flat
13 States Increase\*
2 States Decline
37 States Flat

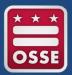

# 2015 Results Grade 8 Reading

Average Scale Score Gains/Losses Across the Nation 2013 - 2015

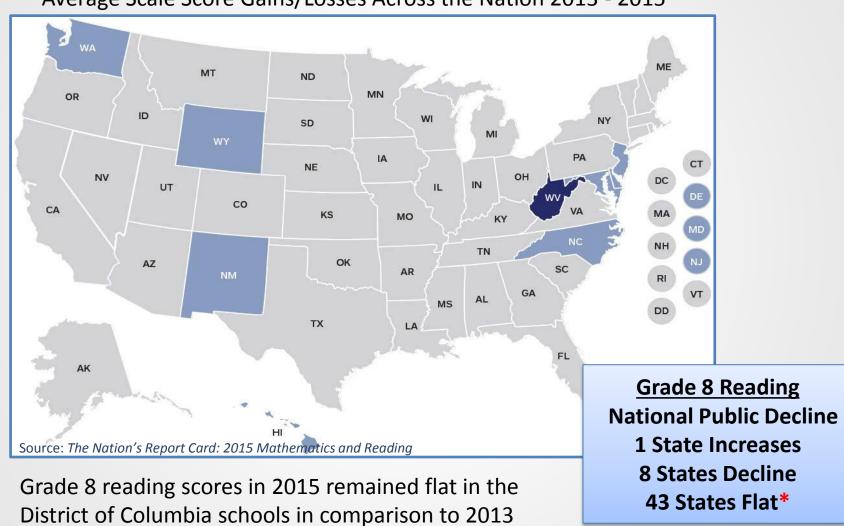

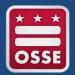

# TUDAs Impact on DC Results

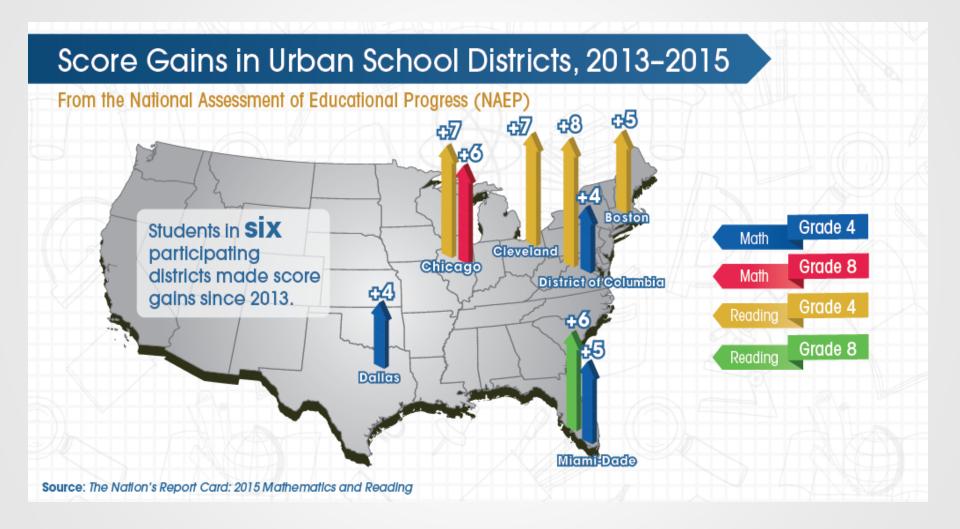

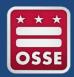

# Grade 4 Mathematics Trend

# 2003-2015 State Comparison to National Public Grade 4 Math - Average Scale Score

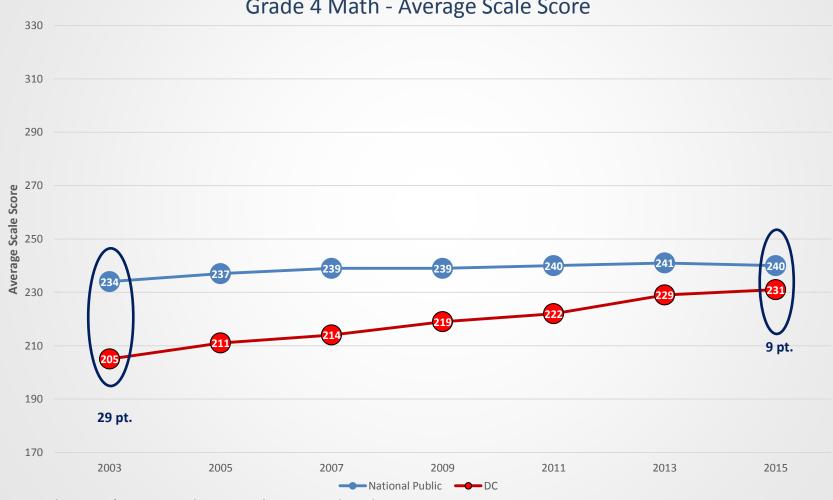

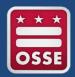

# Grade 8 Mathematics Trend

# 2003-2015 State Comparison to National Public Grade 8 Math - Average Scale Score

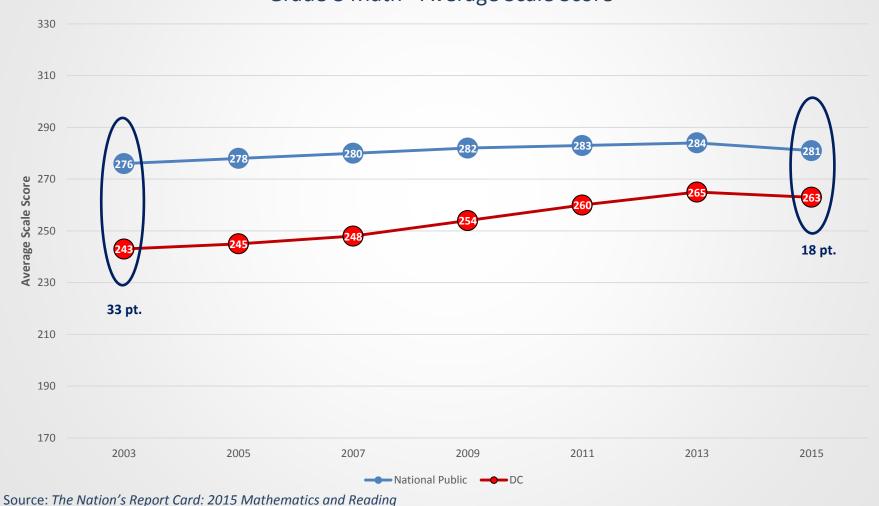

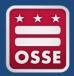

# Grade 4 Reading Trend

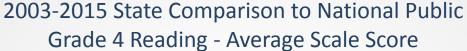

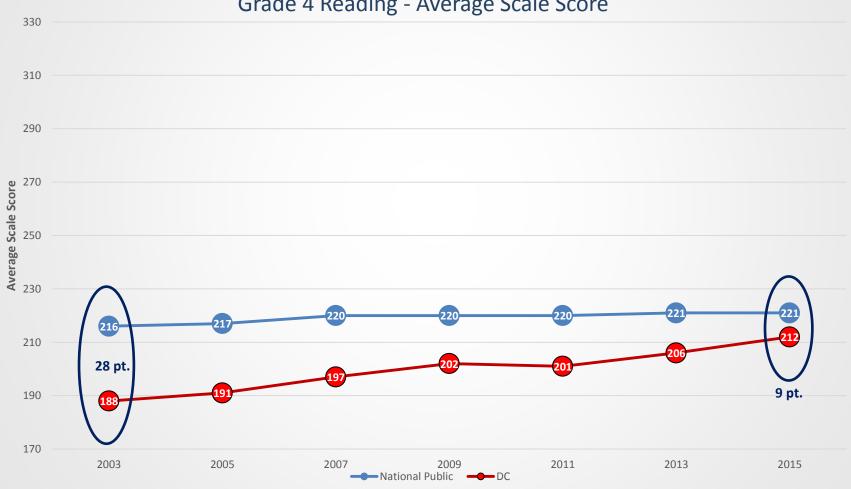

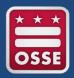

# **Grade 8 Reading Trend**

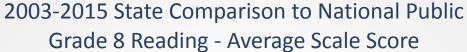

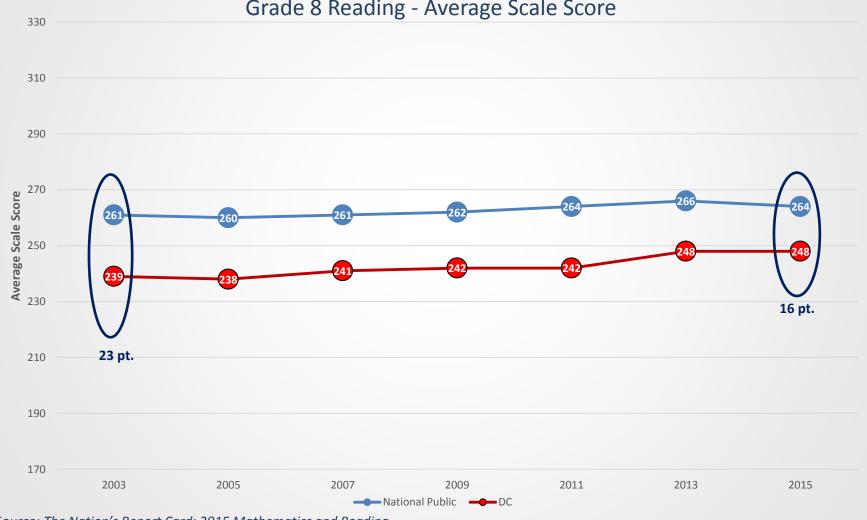

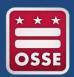

# Grade 4 Mathematics – Black Subgroup

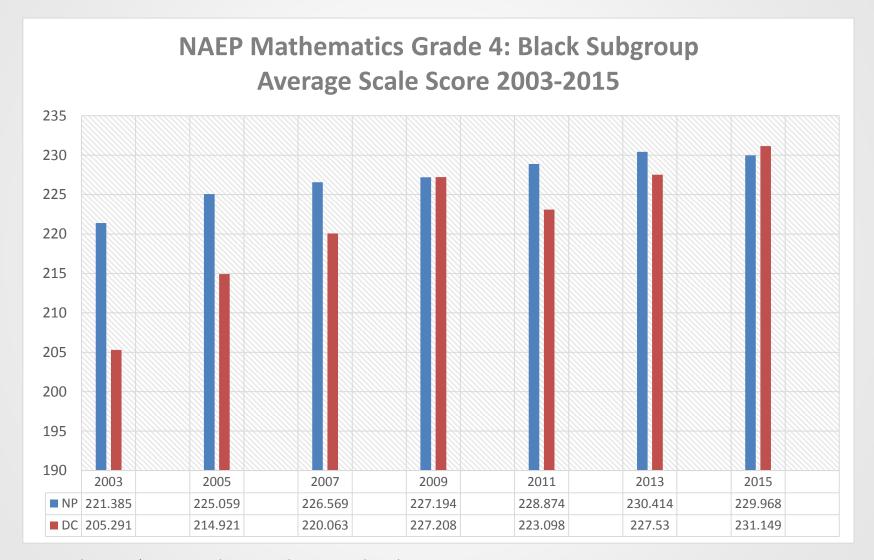

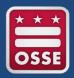

# Grade 4 Reading – Black Subgroup

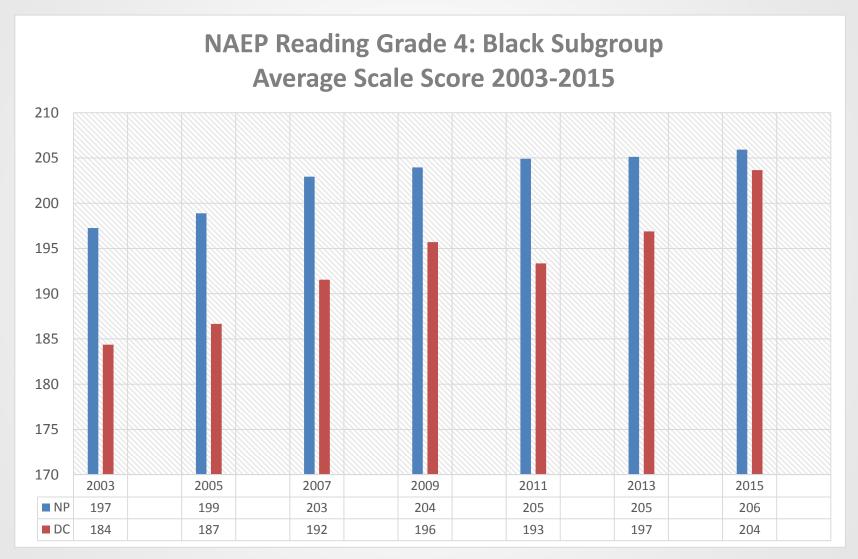

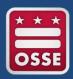

# Grade 4 Mathematics – Hispanic Subgroup

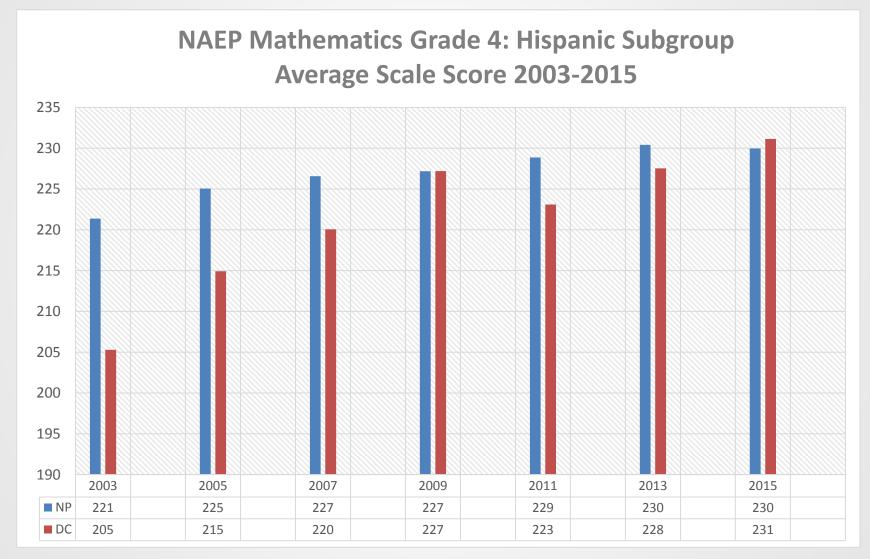

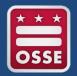

# Grade 4 Reading – Hispanic Subgroup

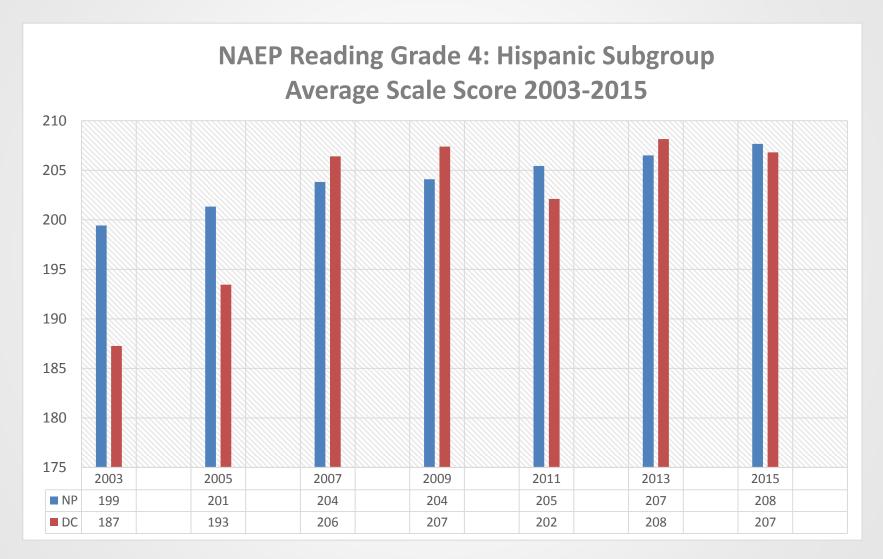

# Think/Pair/Share

- Review the discussion questions and think about possible ideas
  - How is the District of Columbia performing on NAEP?
  - What other information would be useful to you to understand these results?
  - How have you used NAEP data in your schools?
  - How can the District of Columbia better leverage NAEP data?
- Divide into groups of 2 or 3
- Designate a recorder and reporter
- Discuss ideas
- Share back with the whole group

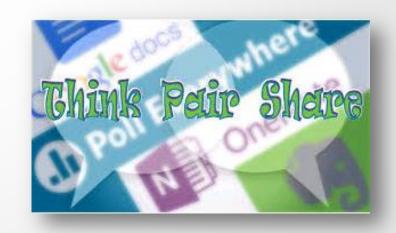

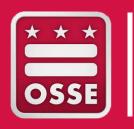

# DESIGN, PARTICIPATION AND SAMPLING

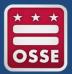

# During this session, we will cover...

- 2017 NAEP design
- Overview of sampling plan: Why my school?
- Review the District of Columbia's inclusion in NAEP

# NAEP 2017 Operational: Mathematics and Reading

- Digitally Based Assessment (DBA)
  - Standard DBA sections:
    - Two 30-minute cognitive sections
    - One 15-minute student questionnaire section
  - NAEP-provided tablets
  - Two sequential sittings of 25 students per school (typical)
- Paper and Pencil (P&P)
  - Standard P&P sections:
    - Two 25-minute cognitive sections
    - One 15-minute student questionnaires section
  - Separate sitting of 12 students per school (typical), slightly more for TUDAs

# NAEP 2017 State/TUDA Sample Sizes\*

Approximate number of public school students and schools per state:

| Subjects                          | Grade 4 | Grade 8 |
|-----------------------------------|---------|---------|
| Mathematics DBA                   | 2,200   | 2,200   |
| Mathematics P&P                   | 500     | 500     |
| Estimated Total Schools (Typical) | 100-125 | 100-120 |

<sup>\*</sup>These sample sizes are the targeted yield number of students. Approximately 15 percent at grade 4 and 20 percent at grade 8 additional students will be sampled to account for ineligible and absent students.

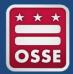

# NAEP 2017 School Sample Sizes

- Target number of public school students per school
- States
  - 62 to 70 students
  - 50 students DBA, 12-20 students P&P
- TUDAs
  - 74 to 80 students
  - 50 students DBA, 25-30 students P&P

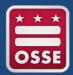

# School and Student Sampling

- Samples of schools have been selected / weighted to represent schools and students in the nation, states, and participating urban districts
- Oversampling is done for TUDAs to enable disaggregated student subgroup reporting
- Districts that are the only major metropolitan area of a state or have the majority of a minority population in the state may be selected for assessment more often

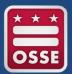

# State and TUDA Participation

- 85 percent participation rates are required of the original state/jurisdiction and district samples for results to be reported
- 2015 all 52 states and jurisdictions (includes District of Columbia and Department of Defense) and all 21 urban districts met this participation rate requirement with participation rates of 93 to 100 percent

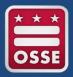

### Importance of NAEP Inclusion

- Inclusion rates are comparable to student group participation rates of statewide assessments (e.g., ELL, SD)
- Important to coordinate the inclusion of students with disabilities (SD) and English language learners (ELL) in NAEP
- More emphasis is being placed on the differences in inclusion rates across the states and districts
- The <u>Complete SD/ELL Student Information</u> section on MyNAEP must be accurately completed by schools

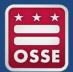

# Purpose of NAEP Inclusion Policy

- Adopted in March 2010 by the National Assessment Governing Board (NAGB)
- Purpose
  - Maximize student participation in NAEP
  - Reduce variation in exclusion rates across states and districts
  - Develop uniform national rules for including students
  - Ensure that NAEP is fully representative of SD and ELL

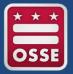

## Inclusion Reporting Goals

- Reported for the first time in the NAEP 2011 report cards
- Three inclusion rates are reported and the goal is to include at least:
  - 95 percent of all students
  - 85 percent of SD
  - 85 percent of ELL
- States and TUDAs that do not meet the goals are identified in the Nation's Report Card

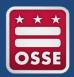

## Grade 4 and 8 SD Reading Exclusion Rates

#### **Exclusion Rates as a Percentage of Identified SD Students**

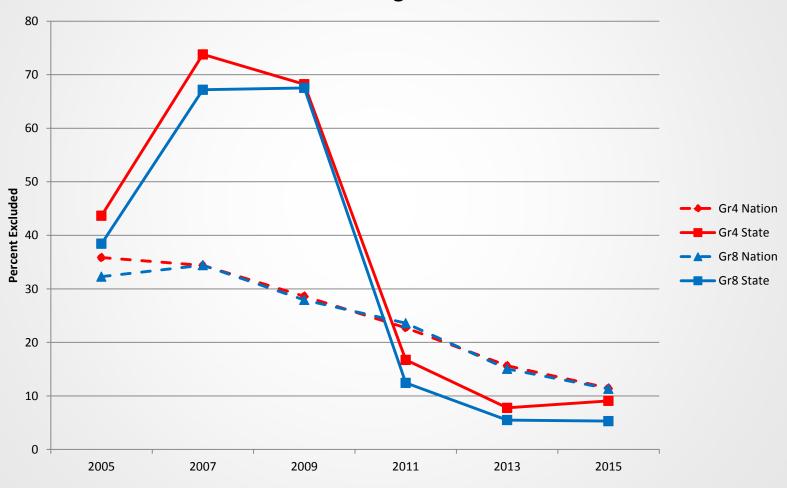

Source: The Nation's Report Card: 2015 Mathematics and Reading

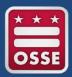

## Grade 4 and 8 ELL Reading Exclusion Rates

#### **Exclusion Rates as a Percentage of Identified ELL Students**

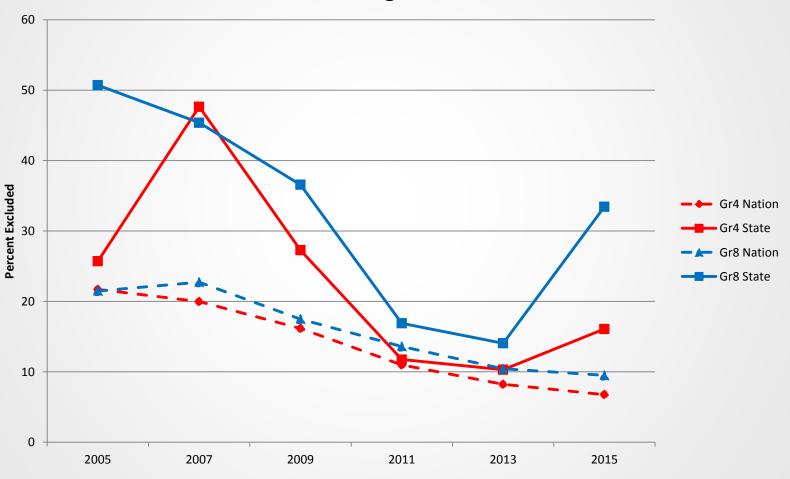

Source: The Nation's Report Card: 2015 Mathematics and Reading

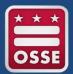

## DC SD Inclusion Policy

- Policy name for the District of Columbia: NAEP 2017 Inclusion Policy for Students with Disabilities (SD)
- Only students with disabilities who take the Multi-State
   Alternate Assessment (MSAA) or have met criteria for MSAA
   may be excluded from NAEP as determined by the State
   Education Agency (OSSE)

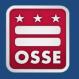

## DC ELL Inclusion Policy

- Policy name for the District of Columbia: NAEP 2017 Inclusion Policy for English Language Learners (ELL)
- Only English language learners who
  - a. Have been enrolled in United States schools for less than one full academic year before the NAEP assessment, and
  - b. Do not have enough English proficiency to access NAEP as determined by the school level language acquisition teams may be excluded from any NAEP assessment

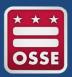

### DC Restricted Accommodations for SD/ELL

- The District of Columbia does not allow the following NAEP SD and ELL accommodation for Tablet or Paper/Pencil mode
  - Cueing to Stay on Task
- The accommodation has been removed from the state inclusion policies and MyNAEP
- If schools request Cueing to Stay on Task as "Other (specify),"
   the accommodation will not be allowed

## Think/Pair/Share

- Review the discussion questions and think about possible ideas
  - Why do you think our exclusion rates have increased?
  - Do you have any concerns in meeting the inclusion targets?
  - What steps can be taken to improve inclusion?
- Divide into groups of 2 or 3
- Designate a recorder and reporter
- Discuss ideas
- Share back with the whole group

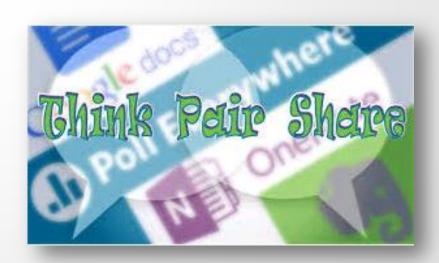

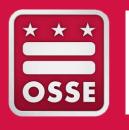

#### **ROLES & RESPONSIBILITIES**

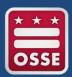

### During this session, we will...

- Review specific NAEP Roles
- Walk-through school coordinator timeline

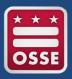

#### What's My Role?

- 900,000 students assessed
  - 18,000 public schools
- 80 jurisdictions (states + TUDAs)
  - 200+ fields in MyNAEP

#### NAEP State Coordinator (NSC)

- Provide initial student demographic information
- Coordinate
   assessment changes,
   special requests
- Deliver inclusion policies
- Monitor assessment activities and exclusions
- Support assessment activities

#### TUDA Coordinator (NTC)

- Provide initial student demographic information for TUDA
- Coordinate TUDA activities in support of schools
- Monitor TUDA progress toward task completion

## NAEP Field Staff (AC or AA)

- Contact assigned schools to prepare for assessment
- Prepare materials and equipment to deliver assessments
- Coordinate activities for the schools before, during, and after assessment
- Administer
   assessment at
   assigned schools

#### School Coordinator (SC)

- Complete all preassessment tasks
- Work with NAEP representative to prepare for assessment day
- Prepare school administrators and staff assessment day
- Wrap-up assessment details

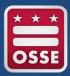

#### NAEP 2017 School Coordinator Timeline

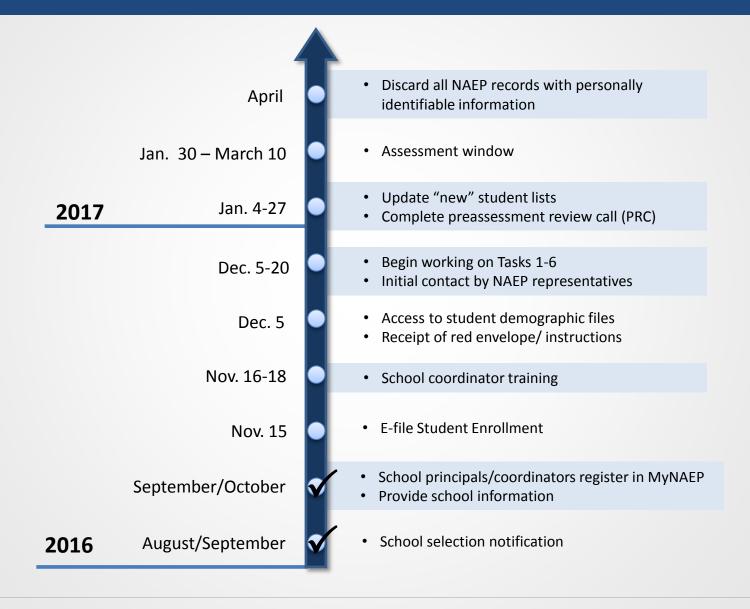

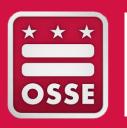

## MYNAEP TASKS

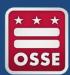

### Maneuvering the MyNAEP System

Login to your account in the MyNAEP system

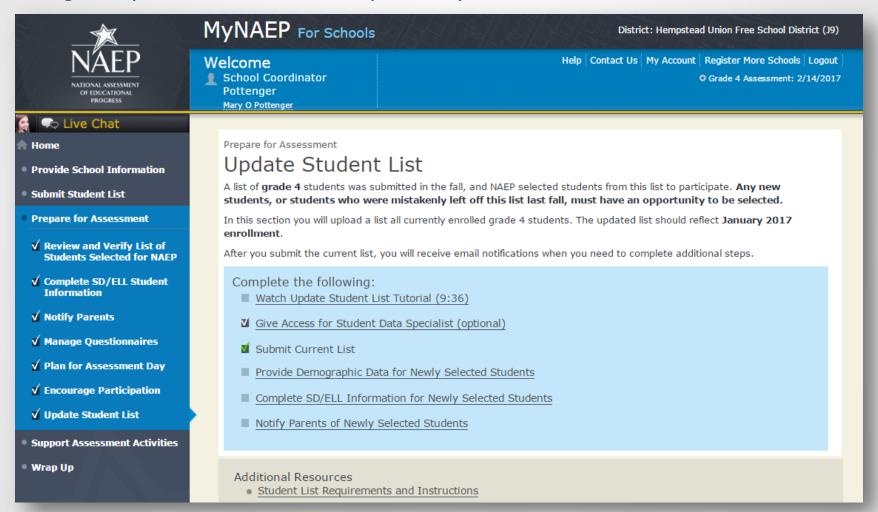

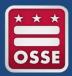

#### During each session, we will cover...

- Review Specific Tasks (1-7)
  - ✓ Review and verify student list
  - ✓ Complete SD/ELL student information
  - ✓ Notify parents/guardians
  - ✓ Manage questionnaires
  - ✓ Plan for assessment day
  - ✓ Encourage participation
  - ✓ Update student list

#### For each section

- ✓ Purpose
- ✓ Important features
- ✓ School coordinator process
- ✓ Demonstration & exercise

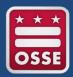

#### 1. Review and Verify

#### Purpose

- Review rosters of grade 4 and/or grade 8 students enrolled in your school and verify their demographic information
- Designate SD, ELL, and 504 plan students needing accommodations

#### Tasks

- Review demographic data of selected students to make sure it is correct
- Add any missing demographic data
  - Gender, Race/Ethnicity, Free/Reduced Lunch Status, Disability Status,
     English Learner Status
- Identify SD, ELL, and 504 Plan students who require NAEP accommodations
- Identify students who cannot take NAEP

#### Review and Verify Process

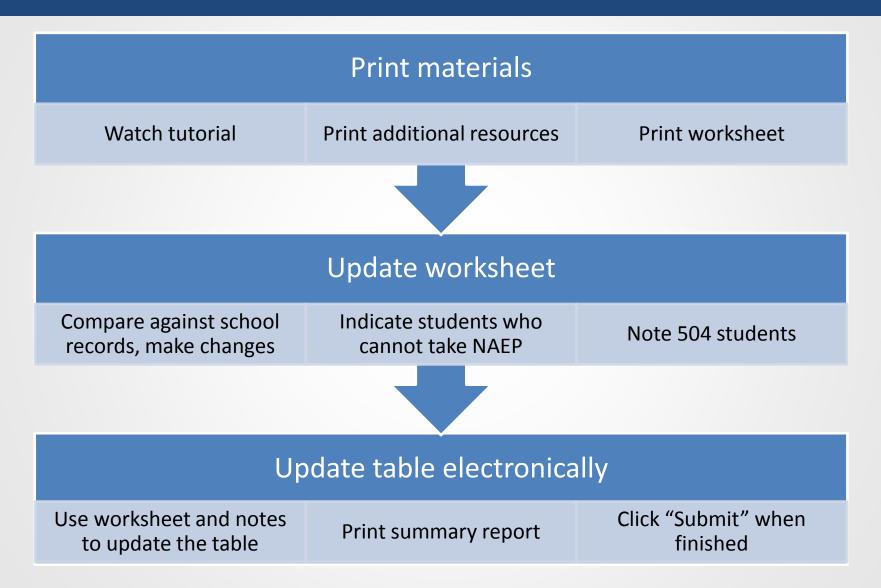

## Print materials Watch tutorial Print additional resources Print worksheet

- Tutorial available here: <a href="http://bcove.me/al9k08vm">http://bcove.me/al9k08vm</a>
- Additional Resources
  - Information Needed to Review and Verify List of Students Selected for NAEP
  - Dept. of Agriculture Memo Authorizing Release of NSLP to NAEP
- Worksheet shows missing data highlighted in yellow
  - Includes student subject & mode
    - Math-tablet, reading-tablet, writing-tablet, social studies-tablet
    - Math-paper, reading-paper
    - Writing-laptop
  - NSC/NTC view does not include student names

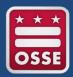

## New Features – Add Missing Data

| NAEP 2016 Worksheet for Students Selected for NAEP 09/14/2015 8:30 AM School Name: Warren T. Eich Intermediate District Name: Randolph Public Schools NAEP ID: J020123 |            |               |         |                   |                     |        |                                                  |                           |                                           |                                           |                                             |  |
|----------------------------------------------------------------------------------------------------|------------|---------------|---------|-------------------|---------------------|--------|--------------------------------------------------|---------------------------|-------------------------------------------|-------------------------------------------|---------------------------------------------|--|
| Student Name                                                                                                    | Student ID | Session/Line# | Subject | Month<br>of Birth | Year<br>of<br>Birth | Gender | Race/<br>Ethnicity                               | School<br>Lunch<br>Status | Student<br>with a<br>Disability<br>Status | English<br>Language<br>Learner<br>Status  | Reason<br>Student<br>Cannot<br>Take<br>NAEP |  |
| Alexopoulos, Mia                                                                                                    |            | DB0801/01     | Math    | 09                | 2001                | Female | White, not<br>Hispanic                           | Free lunch                | No, not SD                                | No,<br>Formerly<br>ELL (AYP<br>reporting) |                                             |  |
| Ali, Teri Mathel                                                                                                    |            | DB0801/02     | Reading | 09                | 2001                | Female | Asian, not<br>Hispanic                           | Free lunch                | No, not SD                                | No,<br>Formerly<br>ELL (AYP<br>reporting) |                                             |  |
| Alvarado, Nicole                                                                                                    |            | DB0801/03     | Writing | 06                | 2001                | Female | Hispanic, of<br>any race                         | Free lunch                | No, not SD                                | No, not<br>ELL                            |                                             |  |
| Barrios, Donovan                                                                                                    |            | DB0801/04     | Math    | 11                | 2001                | Male   | Hispanic, of<br>any race                         | Free lunch                | No, not SD                                | No,<br>Formerly<br>ELL (AYP<br>reporting) |                                             |  |
| Beyer, Natalie                                                                                                    |            | DB0801/05     | Reading | 11                | 2001                | Female | Hispanic, of<br>any race                         | Free lunch                | No, not SD                                | No,<br>Formerly<br>ELL (AYP<br>reporting) |                                             |  |
| Briggs, Kamaria                                                                                                    |            | DB0801/06     | Writing | 01                | 2002                | Female | White, not<br>Hispanic                           | Free lunch                |                                           | No,<br>Formerly<br>ELL (AYP<br>reporting) |                                             |  |
| Burnette, Elena                                                                                                    |            | DB0801/07     | Math    | 07                | 2001                | Female | Black or<br>African<br>American, not<br>Hispanic | Free lunch                | Yes, IEP                                  | No,<br>Formerly<br>ELL (AYP<br>reporting) |                                             |  |
| Burroughs, Steven                                                                                                    |            | DB0801/08     | Reading | 02                | 2002                | Male   | White, not<br>Hispanic                           | Free lunch                |                                           | No,<br>Formerly<br>ELL (AYP<br>reporting) |                                             |  |

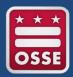

## **Update Worksheet**

#### Update worksheet

Compare against school records, make changes

Indicate students who cannot take NAEP

Note 504 students who need accommodations

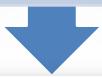

| Student Name       | Student ID | Session/Line# | Subject           | Month<br>of<br>Birth | Year<br>of<br>Birth | Gender | Race/<br>Ethnicity     | School<br>Lunch<br>Status | Student<br>with a<br>Disability<br>Status | English<br>Language<br>Learner<br>Status | Reason Student<br>Cannot Take<br>NAEP |
|--------------------|------------|---------------|-------------------|----------------------|---------------------|--------|------------------------|---------------------------|-------------------------------------------|------------------------------------------|---------------------------------------|
| Adhikari, Uriel    | 91310      | PA0801/01     | Reading<br>Paper  | 04                   | 2003                | Male   | Asian, not<br>Hispanic | Student not eligible      | No, not SD                                | No, not<br>ELL                           | Foreign<br>Exchange                   |
| Alcocer, Lentrayle | 91312      | DS0801/01     | Reading<br>Tablet | 02                   | 2002                | Male   | White, not<br>Hispanic | Student not eligible      | No, not SD                                | No, not<br>ELL                           | Withdrawn                             |
| Angamarca, Hunter  | 91325      | DS0801/02     | Math<br>Tablet    | 02                   | 2003                | Male   | Hispanic, of any race  | Student not eligible      | Yes, IEP                                  | No, not<br>ELL                           |                                       |
| Anglea, Allison    | 91326      | DS0801/03     | Reading<br>Tablet | 06                   | 2002                | Female | White, not<br>Hispanic | Student not eligible      | No, not SD<br>Yes, 504                    | No, not<br>ELL                           |                                       |

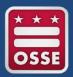

#### Reason Codes: Who cannot take NAEP

- Withdrawn
- Graduated
- Expelled
- Does not attend any academic classes on campus
- Home schooled and receives limited services on campus
- Student listed more than once

- Not in tested grade
- Student deceased
- Long-term illness/homebound
- Foreign exchange
- Parent notified about NAEP and refused NAEP • testing
- Student notified about NAEP and refused NAEP testing
- Enrolled in U.S. schools less than one full academic year before the NAEP assessment and cannot access NAEP (applies to ELLs only)
  - Meets (or met)
    participation criteria for
    one or more state
    alternate assessments
    (applies to SD only)

<sup>\*</sup>Reasons in blue only show if a student is coded as SD or ELL.

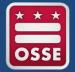

#### Identify SD, ELL and 504 Plan Students

- Must be completed <u>before</u> Complete SD/ELL Student Information
- The fall E-File will not identify 504 students, the school coordinator has to provide this information

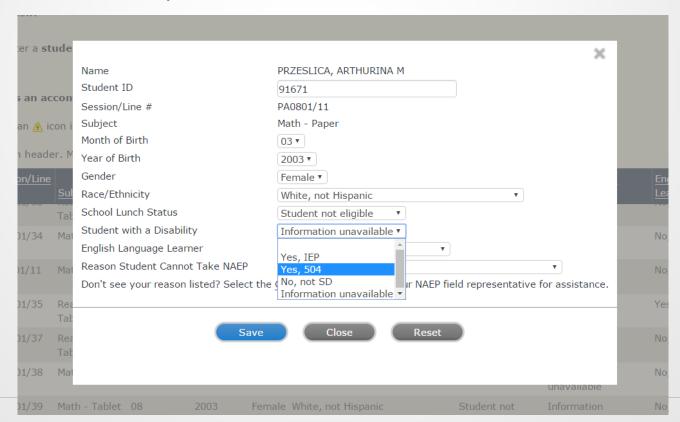

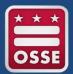

#### New Features – Update Electronically

#### Update table electronically

Use worksheet and notes to update the table

Print summary report

Click "Submit" when finished

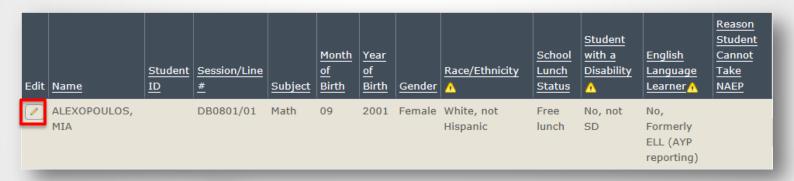

- Select the Edit pencil to update a student record
- Summary report shows updates highlighted in blue

| School Name: V     | Vaurika MS | NAEP 2017 Worksheet for Students Selected for NAEP 12/7/2016 1:26 PM District Name: Central Point SD6 NAEP ID: XX22231 |                   |                      |                     |        |                        |                           |                                           |                                          |                                       |  |
|--------------------|------------|----------------------------------------------------------------------------------------------------|-------------------|----------------------|---------------------|--------|------------------------|---------------------------|-------------------------------------------|------------------------------------------|---------------------------------------|--|
| Student Name       | Student ID | Session/Line#                                                                                                    | Subject           | Month<br>of<br>Birth | Year<br>of<br>Birth | Gender | Race/<br>Ethnicity     | School<br>Lunch<br>Status | Student<br>with a<br>Disability<br>Status | English<br>Language<br>Learner<br>Status | Reason Student<br>Cannot Take<br>NAEP |  |
| Adhikari, Uriel    | 91310      | PA0801/01                                                                                                    | Reading<br>Paper  | 04                   | 2003                | Male   | Asian, not<br>Hispanic | Student not eligible      | No, not SD                                | No, not<br>ELL                           | Foreign Exchang                       |  |
| Alcocer, Lentrayle | 91312      | DS0801/01                                                                                                    | Reading<br>Tablet | 02                   | 2002                | Male   | White, not<br>Hispanic | Student not eligible      | No, not SD                                | No, not<br>ELL                           | Withdrawn                             |  |
| Angamarca, Hunter  | 91325      | DS0801/02                                                                                                    | Math<br>Tablet    | 02                   | 2003                | Male   | White, not<br>Hispanic | Student not eligible      | Yes, IEP                                  | No, not<br>ELL                           |                                       |  |
| Anglea, Allison    | 91326      | DS0801/03                                                                                                    | Reading<br>Tablet | 06                   | 2002                | Female | White, not<br>Hispanic | Student not eligible      | Yes, 504                                  | No, not<br>ELL                           |                                       |  |

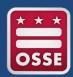

#### 2. Complete SD/ELL Information

#### Purpose

- Make sure students have appropriate accommodations to access the NAEP assessment
- Report exclusion, inclusion, and accommodation rates in the Nation's Report Card

#### Tasks

- Review NAEP inclusion policy
- Give access to SD and/or ELL specialists
- Provide IDEA disability status, English proficiency, primary language, and grade-level performance
- Determine how students participate in NAEP
  - Without accommodations, with accommodations, or do not test

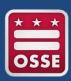

## Complete SD/ELL Student Info Process

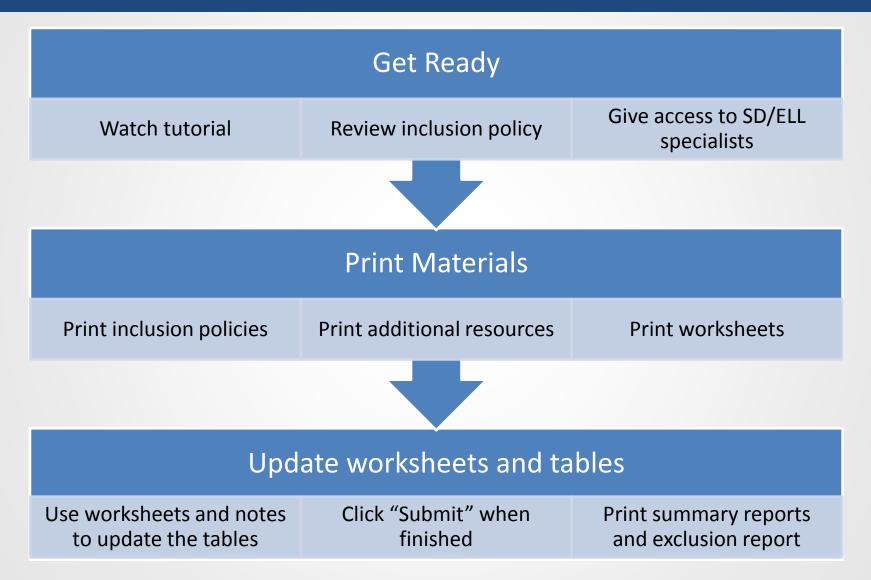

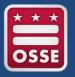

#### What's new for NAEP 2017?

- Improved link to Universal Design (UD) elements and accommodations
- UD elements and accommodation descriptions
- Spanish translation accommodations
  - Pairing rules
  - Spanish/English Version of the test and extended time

# Get Ready Watch tutorial Review inclusion policy Give access to SD/ELL specialists

- Tutorial available here: <a href="http://bcove.me/pkwb2zkr">http://bcove.me/pkwb2zkr</a>
- Review inclusion policies
  - Includes state/TUDA customized policies
  - NAEP inclusion expectations
  - NSCs/NTCs will monitor exclusions contrary to NAEP policy
- Give access to SD and/or ELL specialists
  - Optional
  - Up to 5 specialists
  - SD/ELL specialists will only see this section under prepare for assessment

#### **Print Materials**

Print inclusion policies

**Print worksheets** 

Print additional resources

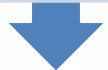

- Schools can print and fill out worksheets
  - Research questions and how student should participate in NAEP
  - Includes student subject & mode
    - Math-tablet, reading-tablet, writing-tablet, social studies-tablet
    - Math-paper, reading-paper
    - Writing-laptop
  - Use inclusion policies to determine accommodations
- Additional Resources
  - Inclusion on NAFP fact sheet
  - Letter from Department of Education encouraging Inclusion
  - Information needed to Include SD/ELL Students

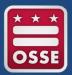

## Update Worksheet and Tables

#### Update worksheets and tables

Use worksheets and notes to update the tables

Click "Submit" when finished

Print Summary Reports and Exclusion Report

| NAEP 2017 Worksheet for Both Students with Disabilities (SD) and English Language Learners (ELL) 10/11/2016 7:23 AM |                    |                                               |                  |                                                                                                    |            |                                                                                                    |                                                                                                    |                                                                                                    |  |  |  |  |  |
|----------------------------------------------------------------------------------------------------|--------------------|-----------------------------------------------|------------------|----------------------------------------------------------------------------------------------------|------------|----------------------------------------------------------------------------------------------------|----------------------------------------------------------------------------------------------------|----------------------------------------------------------------------------------------------------|--|--|--|--|--|
| School Name:                                                                                                    | Waurika MS         | Distric                                       | t Name: Cent     | ral Point SD 6                                                                                                    | NAEP ID    | ): J022231                                                                                                    |                                                                                                    |                                                                                                    |  |  |  |  |  |
|                                                                                                    |                    |                                               |                  |                                                                                                    |            |                                                                                                    | Н                                                                                                    |                                                                                                    |  |  |  |  |  |
| NAEP 2017 Worksheet for Both Students with Disabilities (SD) and English Language Learners (ELL) 10/11/2016 7:23 AM |                    |                                               |                  |                                                                                                    |            |                                                                                                    |                                                                                                    |                                                                                                    |  |  |  |  |  |
| School Name: Waurika MS District Name: Central Point SD 6 NAEP ID: J022231                                          |                    |                                               |                  |                                                                                                    |            |                                                                                                    |                                                                                                    |                                                                                                    |  |  |  |  |  |
| I                                                                                                    | J                  |                                               | К                | L                                                                                                    | М          |                                                                                                    | N                                                                                                    |                                                                                                    |  |  |  |  |  |
| NAEP 201                                                                                                    | L7 Worksh          | eet for Botl                                  | n Students w     | ith Disabilitie                                                                                                    | s (SD) and | English Language L                                                                                                    | earners (ELL) 10/                                                                                                    | 11/2016 7:23 AM                                                                                        |  |  |  |  |  |
| School Name: \                                                                                                    |                    |                                               | Name: Cent       |                                                                                                    |            | : J022231                                                                                                    |                                                                                                    |                                                                                                    |  |  |  |  |  |
| Р                                                                                                    | Q                  | R                                             | s                | Т                                                                                                    |            | U                                                                                                    | V                                                                                                    | w                                                                                                    |  |  |  |  |  |
| Student Name                                                                                                    | Session/<br>Line # | ELL<br>Classification<br>SD<br>Classification | NAEP<br>Subject  | How is student assessed on state or classroom assessments in the NAEP subject?  a=Without accommodations b=With accommodations d=Meets (or met) participation criteria for New Moldavia Alternate Assessment |            | How long has the student<br>been enrolled in U.S.<br>schools?<br>a=One academic year or<br>more<br>b=Less than one academic<br>year | How should the student<br>be assessed on NAEP<br>subject?<br>a=Without<br>accommodations<br>b=With accommodations<br>c=Do not test | What Universal Design<br>elements and/or<br>accommodations does<br>the student need to<br>access NAEP? |  |  |  |  |  |
| Mclean, Leslie                                                                                                    | PA0801/09          | Yes, ELL<br>Yes, IEP                          | Math - Paper     |                                                                                                    |            | // ) "                                                                                                    |                                                                                                    |                                                                                                    |  |  |  |  |  |
| Tavares, Aryelle                                                                                                    | DS0801/46          | Yes, ELL<br>Yes, IEP                          | Reading - Tablet |                                                                                                    |            | 9                                                                                                    |                                                                                                    |                                                                                                    |  |  |  |  |  |
| Tavares, Aryelle                                                                                                    | DS0801/46          | Yes, ELL<br>Yes, IEP                          | Reading - Tablet | 4                                                                                                    |            |                                                                                                    |                                                                                                    |                                                                                                    |  |  |  |  |  |

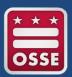

#### Update Worksheets and Tables

#### Update worksheets and tables

Use worksheets and notes to update the tables

Click "Submit" when finished

Print summary reports and exclusion report

- Summary reports record all data entered by the school
- Exclusion report
  - Excluded students only
  - Summarizes reasons for exclusion
- NSCs/NTCs view does not include student names

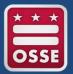

### Excluded Contrary Check Screen

- Lists students excluded contrary to NAEP inclusion policy
- Directs school to revisit inclusion policy
- Allows schools to go back and update, if needed
- Alerts school that the NSC/NTC may contact them regarding these excluded students

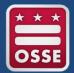

## 3. Notify Parents/Guardians

#### Purpose

- Ensure all parents/guardians of selected students are notified
  - Assessment cannot take place without notification
- Requirement of ESEA continued under the Every Student Succeeds Act (ESSA)
- NSC will monitor in the School Control System (SCS)

#### **Tasks**

- Download letter template and customize
- Upload notification letter
- Verify date when parent/guardians were notified

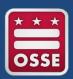

## Notify Parents/Guardians Process

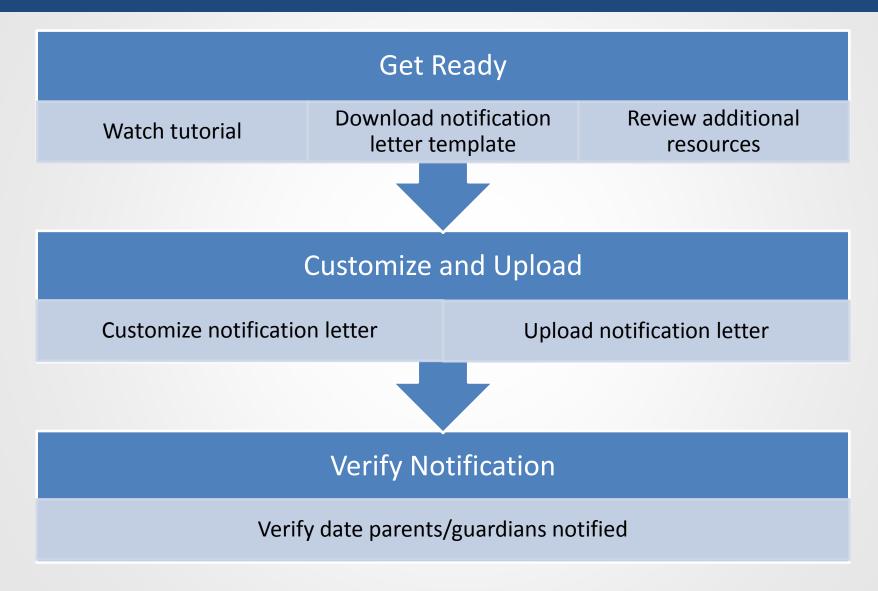

## Watch tutorial Download notification Review additional resources

- Tutorial available here: <a href="http://bcove.me/lmwldnvg">http://bcove.me/lmwldnvg</a>
- Download notification letter template
  - Default parent letter templates in English and Spanish show for schools
  - Unless the NSC customized and uploaded in MyNAEP Content Admin
- Review additional resources
  - Parent's page on Nation's Report Card website
  - What Every Parent Should Know About NAEP: PDF version
  - What Every Parent Should Know About NAEP: Video version
  - Sample Questions Booklets

## Customize Letter and Upload

#### **Customize and Upload**

Customize notification letter

Upload notification letter

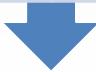

- Schools customize the letter with the following placeholder text:
  - School letter head
  - School name
  - NAEP assessment date
  - School contact information
- Enter the date parents/guardians will be notified
  - School will receive an email reminder to go in and verify notification on this date
- Upload notification letter

## Verify Notification

#### **Verify Notification**

Verify date parents/guardians notified

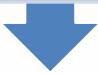

- Enter date parents/guardians were notified
  - Cannot enter a date in the future
  - Must be completed on or after the actual date
- How were parents notified
  - Mailed/emailed letter to parents
  - Sent letter home with students
  - Posted notice in newsletter
  - Other (specify)
- Other than changes to placeholder text, did the school make any other changes to the letter
- Enter name to verify parents/guardians were notified

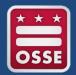

## 4. Manage Questionnaires

#### Purpose

 Results are used to provide contextual data from schools and teachers in the Nation's Report Card

#### **Tasks**

- Identify respondents for school and teacher questionnaires
  - Enter recipient emails
- Send respondents links to online questionnaires
- Monitor completion of questionnaires

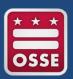

## Manage Questionnaire Process

## **Get Ready** Collect principal and Review additional Watch tutorial teacher emails resources **Identify Recipients and Send Emails** Enter emails of questionnaire Send welcome emails and recipients questionnaires **Monitor and Print Reports** Monitor questionnaire completion Print reports and send email reminders

# Watch tutorial Collect principal and teacher emails Review additional resources

- Tutorial available here: <a href="http://bcove.me/2kk73074">http://bcove.me/2kk73074</a>
- Collect principal and teacher recipient emails
  - Include all special education, ESL, and resource teachers who teach the NAEP subjects in the sampled grade
  - Automatically populates principal information from the SCS
- Additional resources
  - Measure Up News for the School Community
  - Facts for Teachers

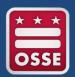

## Identify Recipients and Send Emails

## Identify Recipients and Send Emails

Enter emails of questionnaire recipients

Send welcome emails and questionnaires

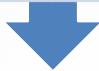

- Can input a common email domain for all recipients, e.g. @naep.edu
- Send the welcome email to all entered recipients
  - Provides a time stamp of the when it was sent
  - Monitor to make sure recipient verified they received the welcome email
  - If recipients don't receive, check
    - Make sure email is correct.
    - Ask them to check junk email folder
- To add, edit, or delete recipients, return to the Identify Respondents page
- Print hard copy reminder to place in recipient mailbox
- ✓ Schools will not receive a white checkmark until all welcome emails are verified

## **Monitor and Print Reports**

## **Monitor and Print Reports**

Monitor questionnaire completion and send email reminders

Print reports

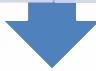

- Provides status for each respondent
  - Welcome email sent
  - Not started
  - In progress
  - Complete
- ✓ Schools will not receive a white checkmark until all questionnaires are complete
- Print reports provides a PDF summary report of the questionnaire statuses
- Recipients receive weekly email reminders once welcome email is verified until the questionnaire is complete

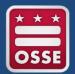

## 5. Plan for Assessment Day

## Purpose

 Plan assessment day logistics so the school and field representatives are prepared for a successful administration

#### **Tasks**

- Record assessment details, including:
  - Session locations and start times
  - Tablet groupings
- Provide instructions for the NAEP team before, during, and after the assessment

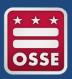

## Plan for Assessment Day Process

## Get Ready

Watch tutorial

Review additional resources

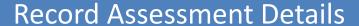

Session location and start times

Tablet session student groupings

### **Provide NAEP Team Instructions**

Before, during, and after the assessment

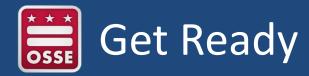

# Watch tutorial Review additional resources

- Tutorial available here: <a href="http://bcove.me/t74fdzrc">http://bcove.me/t74fdzrc</a>
- Review additional resources
  - Suggested Testing Room Layouts

## Record Assessment Details

#### Record Assessment Details

Session location and start times

Tablet session student groupings

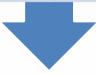

- Session location and start times
  - Tips for choosing session locations
    - Includes photos of the NAEP equipment and an ideal testing location
  - School completes a table
    - Sessions, assessment date, and number of students per session prefilled
    - School fills in assessment location and start times for each session
- Tablet session student groupings
  - Pre-assigns students to groups (alphabetical order by last name)
  - School can reassign students as needed
  - Maximum number of students per group is 25

## Provide NAEP Team Instructions

#### **Provide NAEP Team Instructions**

Before, during, and after the assessment

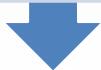

- Before
  - Logistics questions
  - Including if the school will use the student appointment cards
    - Link to access Support Assessment Activities
- During
  - Cell phone policy, restroom breaks, emergency protocols, and if a school staff member can stay in the room
- After
  - How to dismiss students in tablet sessions
    - If dismissed together, students who finish early can read a book
  - Where to meet the school coordinator after the assessment

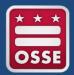

# 6. Encourage Participation

## Purpose

 Use resources to encourage participation in NAEP with teachers, students, and parents

## **Tasks**

- Review resources
- Select strategies to encourage participation

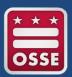

# **Encourage Participation Process**

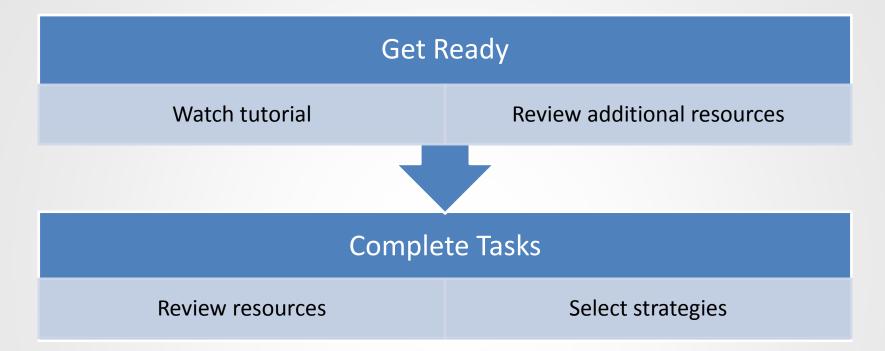

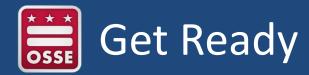

# Watch tutorial Review additional resources

- Tutorial available here: <a href="http://bcove.me/34o24gvc">http://bcove.me/34o24gvc</a>
- Additional resources
  - Measure Up News for the School Community

## Complete Tasks

## **Complete Tasks**

Review resources

Select strategies

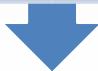

- Resources/Strategies
  - Notify Students
  - Show NAEP videos
  - Introduce online resources
  - Thank students for their participation
- Schools select the strategies that they plan to use to encourage participation
  - Can choose one or more of the above strategies
  - Other, specify
  - None

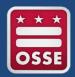

## 7. Update Student List

#### **Purpose**

 Any new students, or students who were mistakenly left off the original fall list, must have an opportunity to be selected

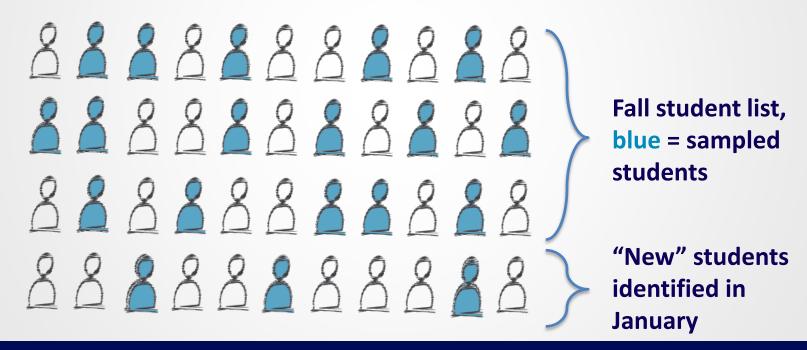

\*This process accounts for 4-5 percent of the NAEP sample.

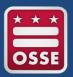

## **Update Student List Process**

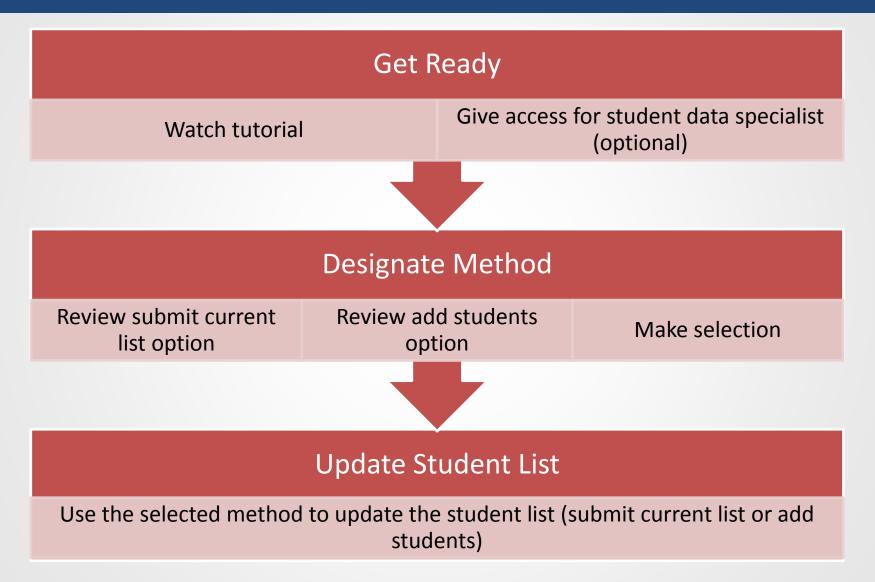

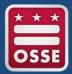

## Required Student Information

- NAEP needs the following information for each student in the selected grade in January:
  - First name
  - Last name
  - Month of birth
  - Year of birth
- Optional information
  - Middle name or initial
  - State Unique Student Identifier

#### **Get Ready**

Watch tutorial

Give access for student data specialist (optional)

**Download documents** 

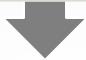

- Tutorial videos available here:
  - Submit current list: <a href="http://bcove.me/wy8n6jdy">http://bcove.me/wy8n6jdy</a>
  - Add Students: <a href="http://bcove.me/j1sq3x8z">http://bcove.me/j1sq3x8z</a>
  - Review current list: <a href="http://bcove.me/66gy0ylt">http://bcove.me/66gy0ylt</a>
- Give Access for student data specialist
  - Must be school personnel only
  - Assigned to only one school each (a data specialist cannot serve two or more schools)
  - District personnel should **not** be assigned as a student data specialist
- Download documents (only for submit current list)
  - Instructions, templates, tips document

#### Submit Current List

- School prepares and uploads Excel list
- For large schools with high mobility
- Starts Jan. 2, 2017

#### **Add Students**

- School reviews original fall list and adds new students
- For small schools with low mobility
- ≤ 50 students in selected grade
- Starts Jan. 2, 2017

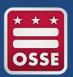

## **Process to Submit Current List**

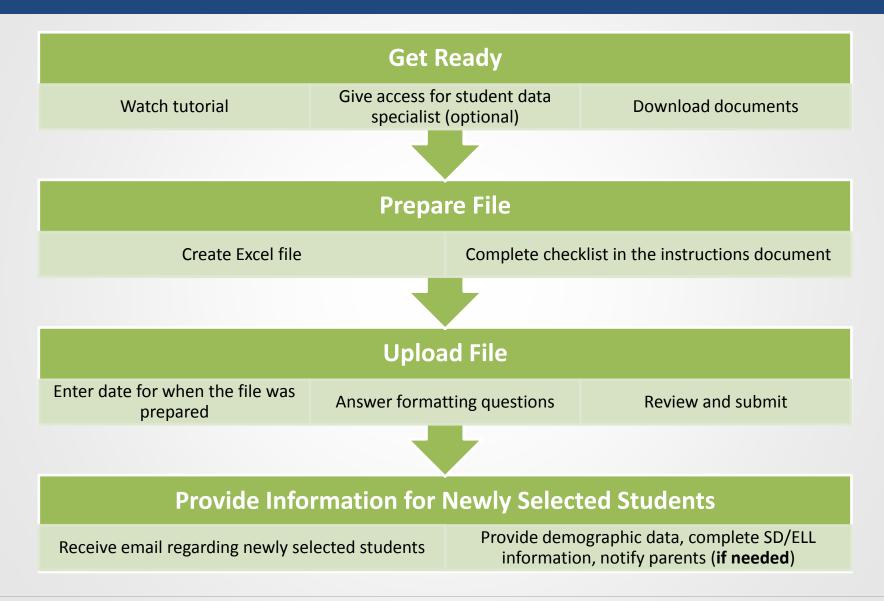

### **Prepare File**

Create Excel file

Complete checklist in the instructions document

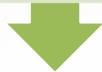

- Can copy and paste data into optional Excel template
- Instructions have been revised for NAEP 2017
  - Part I Requirements
  - Part II List Format
  - Part III Pre-upload Checklist
  - Part IV Special Situations and Tips

#### **Upload File**

Enter date for when the file was prepared

Answer formatting questions

Review and submit

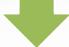

- Date must be in January 2017 for preparation date
- Formatting questions
  - Does your file contain column headers?
  - Are names and birth dates split across multiple columns or are they contained within a single column?
  - For single column formatting:
    - How are birthdates formatted/ordered? How many digits are in the year? Are birth months represented by numbers or text? Are they separated by a value (space, comma, slash, etc.)?
    - How are student names ordered? Are middle names included?
       Are they separated by a value (space, comma, slash, etc.)?

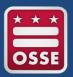

## Process to Add New Students

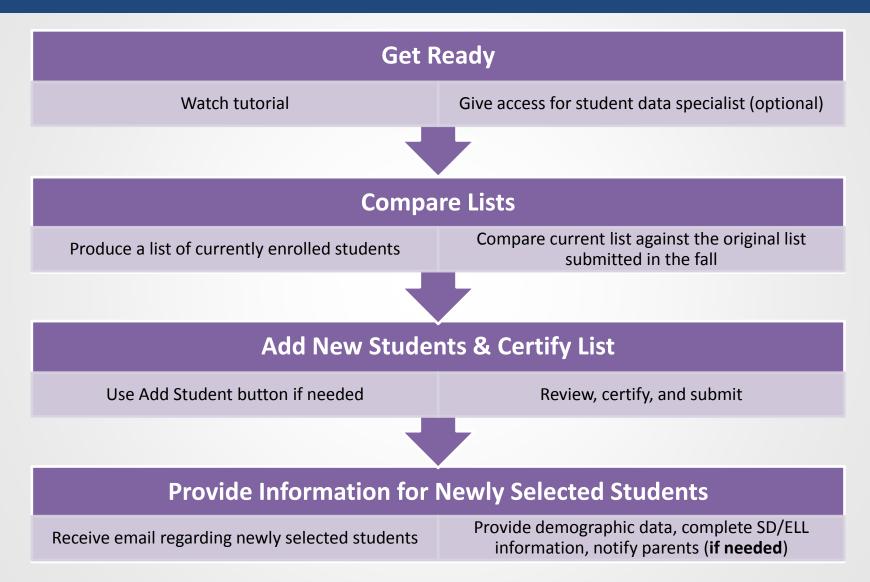

## **Compare Lists**

Produce a list of currently enrolled students

Compare current list against the original list submitted in the fall

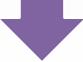

- Current list must be prepared in January
- Can print original list submitted in the fall (E-File) via the "Print Report" button
- Compare the two lists to identify new students not included in the fall list, or were mistakenly left off the fall list

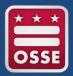

## Add Students and Certify List

## **Add New Students & Certify List**

Use Add Student button if needed

Review, certify, and submit

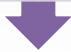

- Select Add Student button to add students, if needed
  - New students appear in separate table
- School coordinator or student data specialist certifies
  - Select checkbox
  - Type name into text box

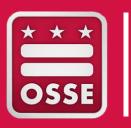

# **RESOURCES**

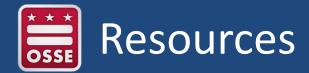

#### **OSSE Website**

- Resources for the 2017 administration
- Historical DC results

## **Nation's Report Card**

- Data Tools
- NAEP Releases
- Frameworks / Test Design

## **National Assessment Governing Board**

- NAEP Policy
- Publications
- Board Updates

# MyNAEP Tutorial Videos

- Review and Verify Info for Students Selected for NAEPhttp://bcove.me/al9k08vm
- 2. Complete SD/ELL Student Information <a href="http://bcove.me/pkwb2zkr">http://bcove.me/pkwb2zkr</a>
- 3. Notify Parents <a href="http://bcove.me/lmwldnvg">http://bcove.me/lmwldnvg</a>
- 4. Manage Questionnaires <a href="http://bcove.me/2kk73074">http://bcove.me/2kk73074</a>
- 5. Plan for Assessment Day http://bcove.me/t74fdzrc
- 6. Encourage Participation <a href="http://bcove.me/34o24gvc">http://bcove.me/34o24gvc</a>
- 7. Update Student List
  - a) Designate Method <a href="http://bcove.me/9eit7t0q">http://bcove.me/9eit7t0q</a>
  - b) Add Students <a href="http://bcove.me/j1sq3x8z">http://bcove.me/j1sq3x8z</a>
  - c) Review Current List http://bcove.me/66gy0ylt

- SC Training Slide Deck: 11/23/2016
- SC Training Webinar: Week of 12/5/2016
- Accommodations / Accessibility Features Webinar: Week of 12/5/2016
- Virtual Office Hours: 12/8/2016 to 1/26/2017

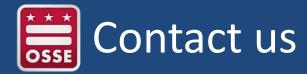

#### **NAEP State Coordinator**

Swea Hart

Office of State Superintendent of Education (OSSE)

(202) 374-7148

Swea.Hart@dc.gov

#### **NAEP Help Desk**

1-800-283-6237

naephelp@westat.com

#### **TUDA Coordinator**

Valen Cayetano

District of Columbia Public Schools (DCPS)

(202) 724-7938

Valen.Cayetano@dc.gov

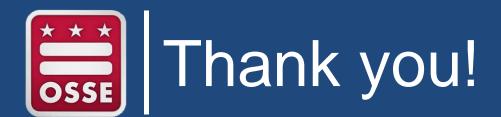